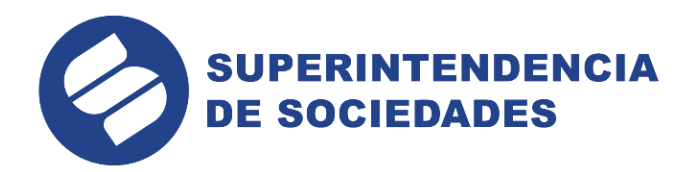

### **REPÚBLICA DE COLOMBIA**

### **MINISTERIO DE COMERCIO, INDUSTRIA Y TURISMO**

**SUPERINTENDENCIA DE SOCIEDADES**

### **INSTRUCTIVO PARA EL DILIGENCIAMIENTO DEL FORMULARIO 26 "INVENTARIO VALORADO LIQUIDACIÓN JUDICIAL"**

**Bogotá D.C. enero de 2023**

En la supermientaciona de sociedades trabajamos para comerción empresas<br>competitivas, productivas y perdurables y así generar más empresa, más empleo. s, productivas y perudidades.gov.co<br>
www.supersociedades.gov.co<br>
webmaster@supersociedades.gov.co<br>
Línea única de atención al ciudadano 01-8000-114310<br>
Tel Bogotá: (601) 2201000<br>
Colombia

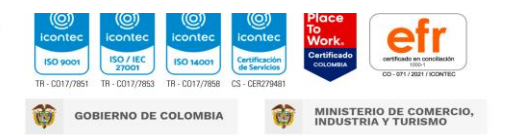

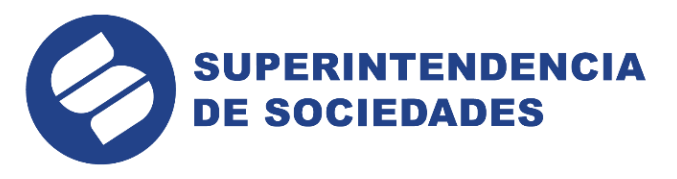

#### **I N D I C E**

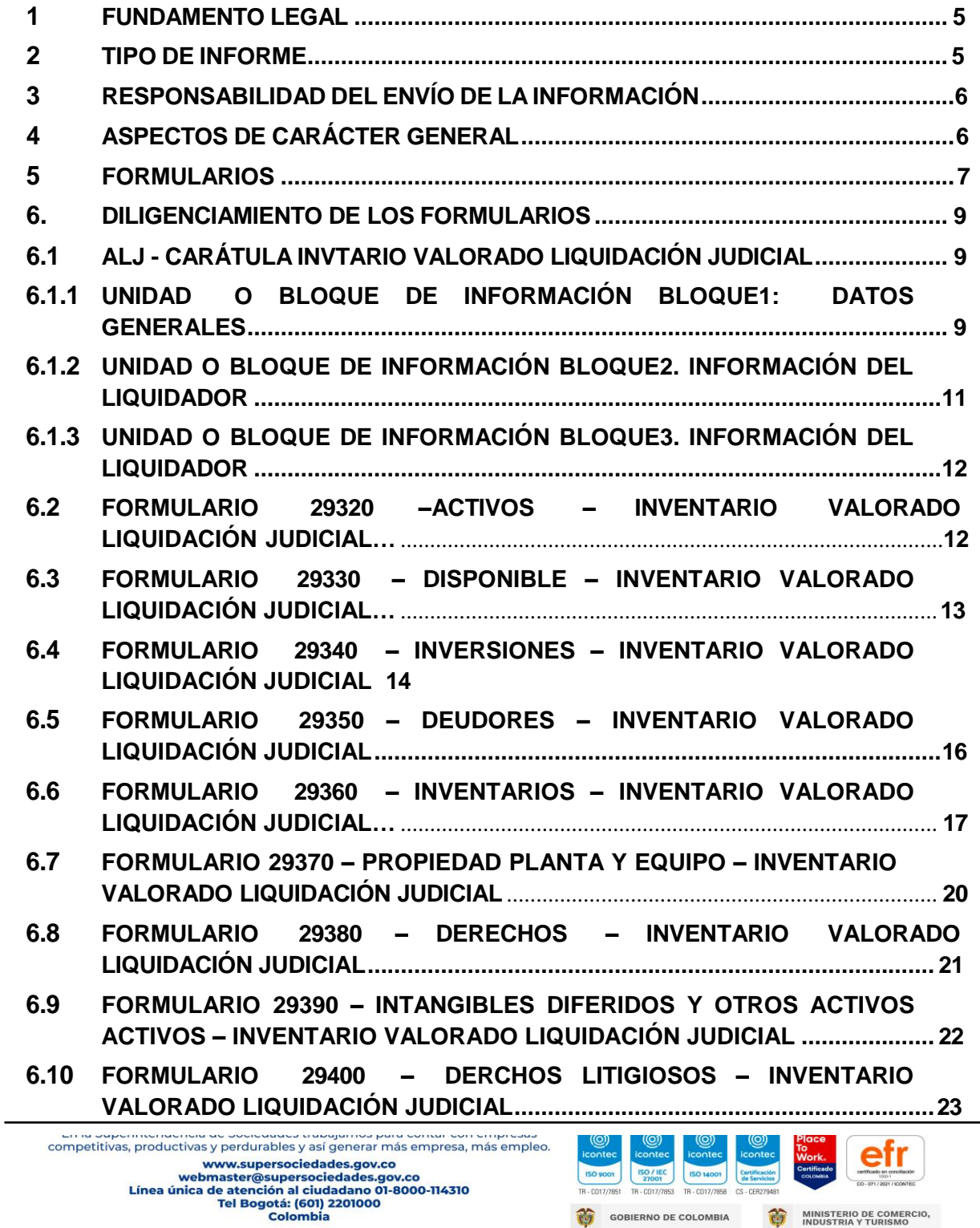

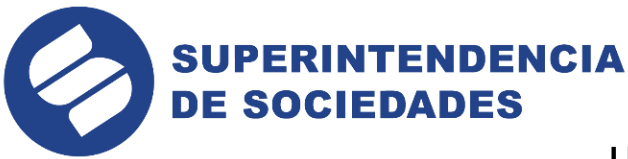

### **I N T R O D U C C I Ó N**

La necesidad de homologar y estandarizar las formas de solicitud y presentación de los diferentes tipos de información que deben remitir las personas naturales comerciantes o jurídicas periódicamente a la Superintendencia de Sociedades, como son los estados financieros anuales o de períodos intermedios, estados financieros consolidados, cálculos actuariales, rendición de cuentas, inventarios de reorganización y liquidación judicial, composición del patrimonio, procedencia del capital, hojas de vida, etc.; ha llevado a la Superintendencia de Sociedades a dar continuidad a la política del Gobierno Nacional de facilitar el acceso de la comunidad a los trámites del Estado.

Es por esto que el área de tecnología de la Superintendencia de Sociedades ha liderado el proyecto de *"Reportes Empresariales por Medios Digitales"*, con el fin de hacer realidad un sistema integral para la inspección, vigilancia y control de las sociedades comerciales por entornos electrónicos que permitiera desmaterializar el reporte de información desde el diligenciamiento de la información por parte de los vigilados y controlados, hasta la recepción y cargue en la base de datos buscando agilidad, transparencia y oportunidad a través del aplicativo Web desarrollado por la entidad.

Con este proyecto se "Promueve el mejoramiento de los niveles de competitividad, modernización y socialización del acceso a la información, que intensifica las acciones tendientes a cerrar la "**brecha digital**" y a difundir el uso cada vez mayor de las TICS en el sector real de la economía. "La materia prima del proceso de generación de valor para la Superintendencia de Sociedades corresponde a la información financiera, jurídica, económica y contable que proviene de las sociedades del sector real de la economía. Año tras año, todas las sociedades que no estén vigiladas por otra Superintendencia y aquellas que se encuentren adelantando o pretendan adelantar un proceso concursal o lo estén adelantando, deben reportar su información en los medios diseñados para tal fin de tal manera que pueda reposar todos los datos en la base de datos.

Adicionalmente, es una de las iniciativas de la Superintendencia de Sociedades el mejoramiento en la atención de los procesos liquidatorios, y para ello ha elaborado algunos formularios como mecanismo de control al proceso y la gestión de los auxiliares de justicia que ejercen como liquidadores.

Para un adecuado diligenciamiento de los formularios se ha preparado un instructivo que contiene las indicaciones mínimas para su correcta elaboración.

Cabe señalar que a la normatividad legal que se cita en este instructivo, se entienden incorporadas aquellas que posteriormente la modifique, adicione o derogue.

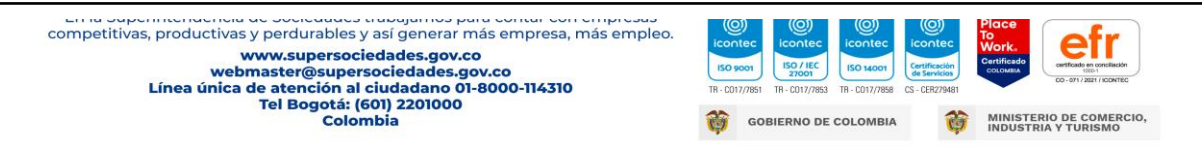

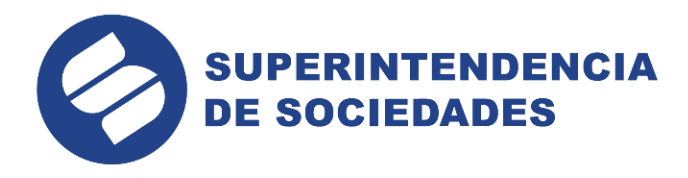

### **INSTRUCTIVO PARA EL DILIGENCIAMIENTO DE LOS FORMULARIOS DEL INFORME 26 INVENTARIO VALORADO DE LIQUIDACIÓN JUDICIAL**

### <span id="page-3-0"></span>**1 FUNDAMENTO LEGAL**

Teniendo en cuenta que a través de la Ley 1116 del 27 de diciembre de 2006, se expidió el Régimen de Insolvencia Empresarial en la República de Colombia, esta Superintendencia encuentra necesario obtener de las sociedades sometidas a un proceso de liquidación judicial, información sobre los inventarios valorado de los activos que serán objeto de aprobación por parte del juez del concurso.

Por su parte, el Decreto 1730 del 15 de mayo de 2009, reglamenta el tema del inventario que debe elaborar el liquidador dentro del proceso concursal de liquidación judicial.

Dicha información se presentará utilizando los formatos diseñados para el efecto y siguiendo las instrucciones que suministre la Superintendencia de Sociedades.

#### <span id="page-3-1"></span>**2 TIPO DE INFORME**

El inventario valorado de un proceso de liquidación judicial debe elaborarse por el perito avaluador designado y reportarse por el liquidador.

La Superintendencia de Sociedades en uso de la facultad concedida por el numeral 1 del artículo 5 de la Ley 1116 de 2006 y el Decreto 1730 de 2009, requiere que la información financiera y demás documentación que requiera el juez del concurso para la adecuada orientación del proceso de insolvencia, sea presentada de manera uniforme y ajustada a los criterios de envío de información que ha mantenido la entidad, por tal motivo ha diseñado los formularios de diligenciamiento en STORM, para el informe **26** Inventario valorado de Liquidación Judicial

### <span id="page-3-2"></span>**3 RESPONSABILIDAD DEL ENVÍO DE LA INFORMACIÓN**

El envío del Inventario valorado, es responsabilidad del liquidador y el contador, en tratándose de actualizaciones o de la información periódica que durante el proceso deba presentar por ley o requerimiento de la entidad.

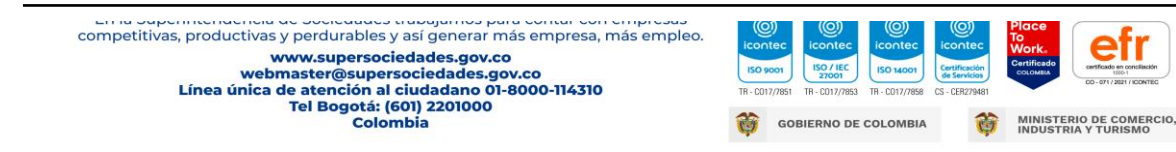

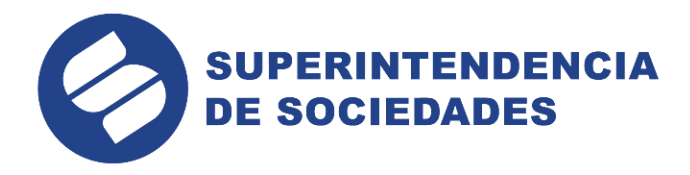

### <span id="page-4-0"></span>**4 ASPECTOS DE CARÁCTER GENERAL**

El diseño del formulario para la información solicitada, se ciñe a las normas vigentes en materia contable, consagradas en el Decreto 2649 de 1993, "por el cual se reglamenta la contabilidad en general y se expiden los principios o normas de contabilidad generalmente aceptados en Colombia", y a la estructura del PLAN ÚNICO DE CUENTAS – PUC -, establecida por el Decreto 2650 de 1993 y demás decretos que lo adicionen o modifiquen.

Para algunos formularios, la numeración de las columnas no es consecutiva lo cual obedece al método de programación, por lo tanto, tenga en cuenta la columna que indique el formulario o el mensaje de error que se genere.

*CIFRAS EN PESOS.* **-** La presentación de los valores deberá realizarse **en pesos,** esto es, **TODOS LOS DÍGITOS,** sin incluir decimales**.**

**PORCENTAJE DE PARTICIPACIÓN. -** Se diligencia una cifra no mayor del 100% y máximo dos decimales, o en su defecto se mostrará un mensaje de error.

*VALORES POSITIVOS***:** Los valores deben ingresarse absolutos (**POSITIVOS**), o de lo contrario aparecerá un mensaje de error.

**FILAS:** Tenga en cuenta que las filas o renglones de cada uno de los formularios en la mayoría de los casos el aplicativo los muestra de 10 en 10, es decir la fila 1 a que se refiere el instructivo corresponde a la fila 10, la fila 2 a la fila 20, la fila 3 a la fila 30 y así sucesivamente.

Adicionalmente en el portal de la Superintendencia de Sociedades se encuentra el vínculo **CAPACITACIONES VIRTUALES,** integrado por los siguientes módulos que puede consultar dependiendo de sus necesidades:

#### Descarga e [Instalación](http://www.youtube.com/watch?v=ZCvK7AfbFaQ) STORM

Módulo de Manejo del Aplicativo Storm. Por favor de clic en el siguiente vínculo para poder ver el video.

Manejo [aplicativo](http://www.youtube.com/watch?v=BjoQVvmlYFg) STORM

Módulo para generar y ubicar el archivo con extensión STR. Por favor de clic en el siguiente vínculo para poder ver el video.

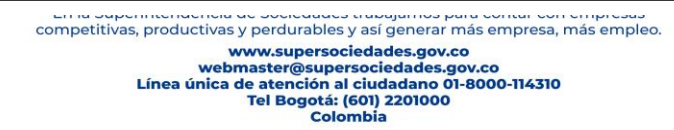

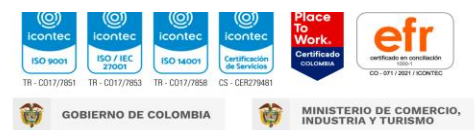

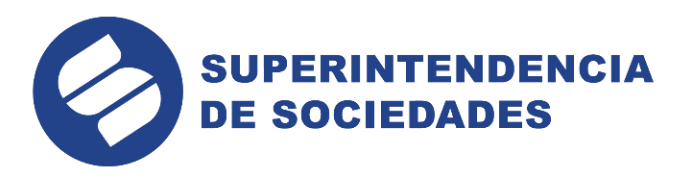

#### [Generar](http://www.youtube.com/watch?v=PCPJ4fc5UTg) archivo STR

Módulo para Registro y Contraseña de Entidades Nuevas. Por favor de clic en el siguiente vínculo para poder ver el video.

#### Registro y [Contraseña](http://www.youtube.com/watch?v=yRmSrvhj4-U) Entidades Nuevas

Módulo para envío del archivo con extensión STR. Por favor de clic en el siguiente vínculo para poder ver el video.

#### Envío [archivo](http://www.youtube.com/watch?v=VRVL9tWy5dQ) STR

Módulo para la solicitud de otra contraseña. Por favor de clic en el siguiente vínculo para poder ver el video.

#### Solicitud otra [Contraseña](http://www.youtube.com/watch?v=42m1zQdegT8)

Módulo para recuperar información de otros años u otros informes enviados. Por favor de clic en el siguiente vínculo para poder ver el video.

#### Recuperar [Información](http://www.youtube.com/watch?v=9HloOtQT_gg)

Módulo para la solicitud de certificados digitales. Por favor de clic en el siguiente vínculo para poder ver el video.

### <span id="page-5-0"></span>**5 FORMULARIOS**

La Superintendencia de Sociedades ha diseñado y elaborado para la presentación del Inventario valorado de liquidación judicial el informe que se relaciona a continuación, en cuyo diligenciamiento también deben tener en cuenta las instrucciones técnicas suministradas en el MANUAL DEL USUARIO y el módulo de CAPACITACIONES VIRTUALES. El tipo de informe contiene un formulario denominado Carátula para que en él se diligencie, los datos generales, la información del liquidador y del contador, la cual es de vital importancia para la comunicación que requiramos con posterioridad. La omisión de su diligenciamiento, arrojará un mensaje de error.

competitivas, productivas y perdurables y así generar más empresa, más empleo. www.supersociedades.gov.co<br>webmaster@supersociedades.gov.co<br>Línea única de atención al ciudadano 01-8000-114310 Tel Bogotá: (601) 2201000<br>Colombia

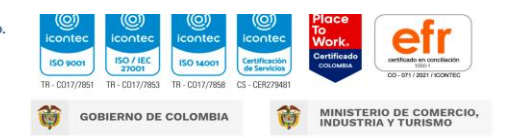

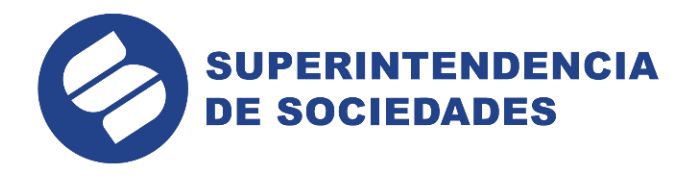

### **5.1 INVENTARIO VALORADO**

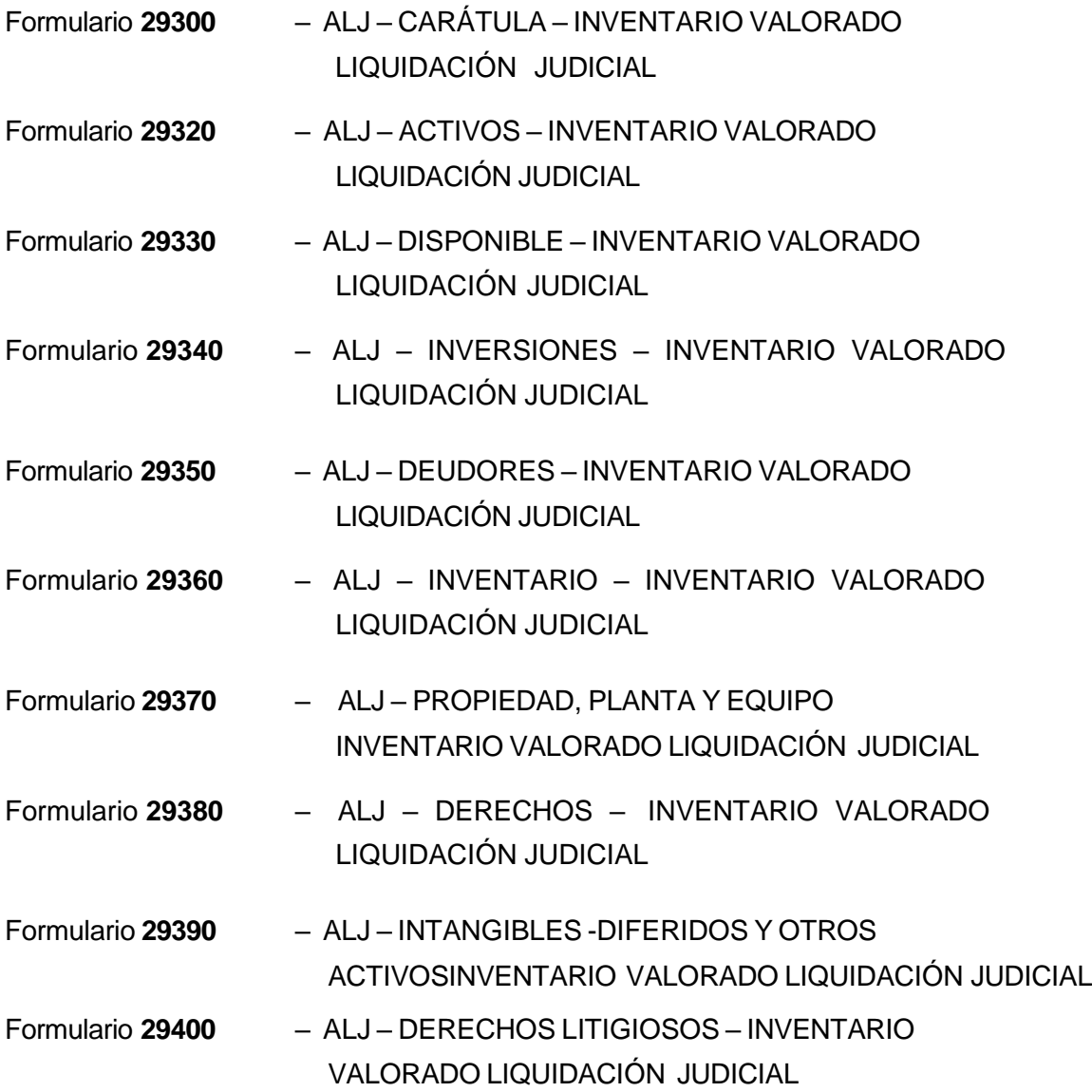

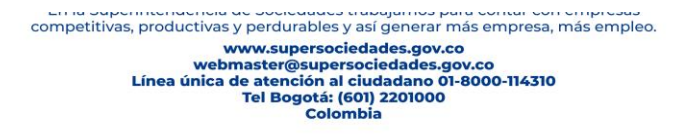

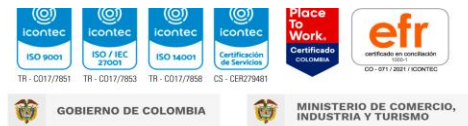

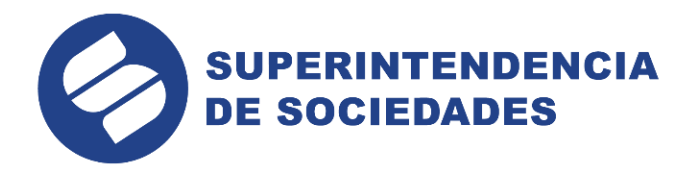

### <span id="page-7-0"></span>**6 DILIGENCIAMIENTO DE LOS FORMULARIOS**

Para el diligenciamiento de los formularios debe tenerse en cuenta el orden dado en el aplicativo, independientemente del número que tenga el formato ya que todos los totales de los saldos a la fecha de admisión de corto y largo plazo de cado uno de los formularios son trasladados al formulario **(29320)**, una vez se le de la opción **"Asignar Formulario** 

Actual  $\frac{1}{\sqrt{2}}$  , como por ejemplo: el total del Formulario 29330 Disponible – Inventario Valorado Liquidación judicial, alimenta la fila 10 columnas 4 y 8 del Formulario **(29320)**, Activos – Inventario Valorado Liquidación Judicial.

### **6.1 FORMULARIO 29300 – IVLJ - CARÁTULA INVENTARIO VALORADO LIQUIDACIÓN JUDICIAL**

Este formulario está conformado por una (1) columna en la cual se deben diligenciar datos de carácter general obligatorios y opcionales de la sociedad liquidada, del Contador y Liquidador, con el fin de contar con una información actualizada que permita una comunicación oportuna y eficaz entre la Entidad y las sociedades.

La carátula consta de tres (3) unidades de información o bloques, los cuales se diligencian así:

### **6.1.1 UNIDAD O BLOQUE DE INFORMACIÓN (F1): DATOS GENERALES**

Esta unidad consta de trece (13) filas o renglones en los cuales usted deberá digitar en unos y seleccionar en otros la opción que corresponda de acuerdo a la tabla contentiva en la aplicación. Así:

Fila 1: **Razón Social.** Se debe ingresar el nombre completo de la Sociedad, como figura en el respectivo certificado de existencia y representación legal, expedido por la Cámara de Comercio.

Fila 2: **NIT.** Se debe diligenciar con estricto cuidado los nueve (9) dígitos que conforman el número de identificación tributaria, es decir, sin incluir el de verificación.

**Se pide especial atención en que el NIT sea bien diligenciado, ya que es el dato con el cual se ingresa la información financiera a la base de datos.**

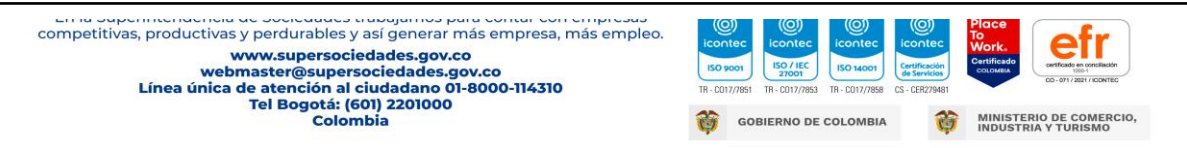

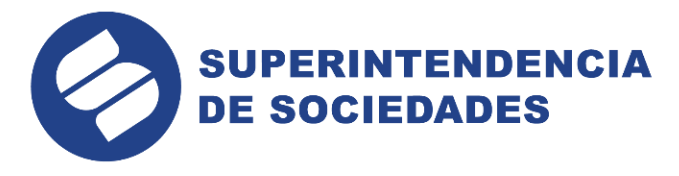

Fila 3: **SIGLA. Opcional**.

Fila 4: **CIIU. Obligatorio**. Corresponde a la Clasificación Industrial Internacional Uniforme de acuerdo con la revisión tres adaptada para Colombia CIIU-A3. De acuerdo a Tabla contentiva en la aplicación.

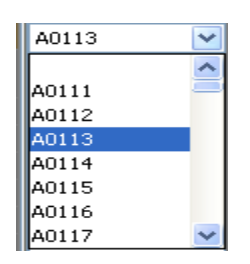

- Fila 5: **DIRECCIÓN PARA NOTIFICACIÓN**. **Obligatorio.** Digitar la dirección completa para notificación.
- Fila 6: **PAÍS. Obligatorio.** Seleccione el país donde se encuentra ubicada la dirección para notificación.

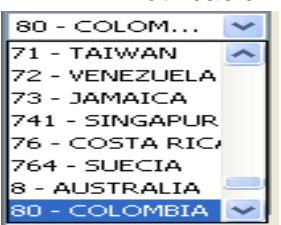

Fila 7: **DEPARTAMENTO.** Es **Obligatorio** Seleccionar el Departamento donde se encuentra ubicada la dirección para notificación, únicamente cuando el país es Colombia.

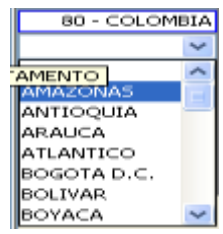

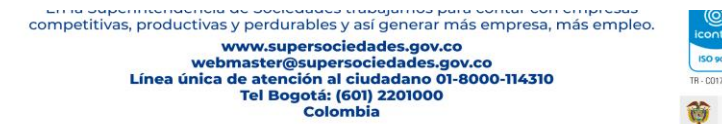

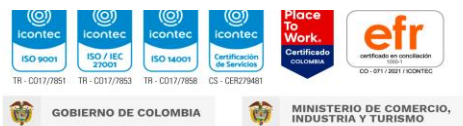

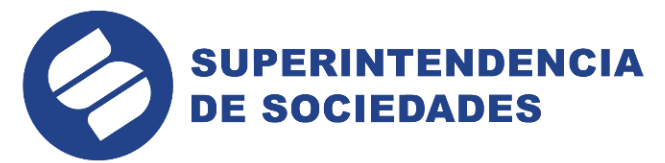

Fila 8: **CIUDAD O MUNICIPIO. -** Es **Obligatorio** Seleccionar la ciudad donde se encuentra ubicada la dirección para notificación, únicamente cuando el país es Colombia.

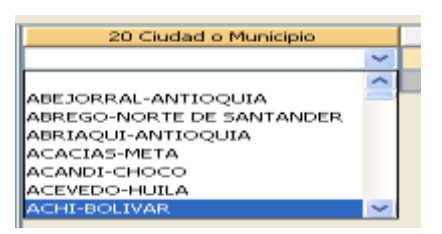

Fila 9: **TELÉFONO. Obligatorio.** Deberán registrar el número telefónico del deudor u oficina donde se atenderá todos los aspectos relacionados con el proceso.

Fila 10: **FAX. Opcional.**

Fila 11: **APARTADO AÉREO. Opcional**

Fila 12: **E-MAIL. Opcional.**

Fila 13: **PAGINA WEB. Opcional.**

**6.1.2 UNIDAD O BLOQUE DE INFORMACIÓN I NFORMACIÓN DEL LIQUIDADOR**

Este bloque está diseñado para suministrar la mínima información relacionada con el Liquidador, sea persona natural o jurídica.

Si el liquidador es persona natural, está obligado a diligenciar las filas 50(ciudad), 70(nombre del liquidador persona natural), 80(apellidos del liquidador persona natural), 90(tipo de documento), 100(número del documento), 110(dirección domicilio del liquidador), 120(teléfono fijo), 150(fecha de designación) y 160(fecha de posesión).

Si el liquidador es persona jurídica, está obligado a diligenciar las filas de la 20(nit) a la 120 y de la 150 a la 160.

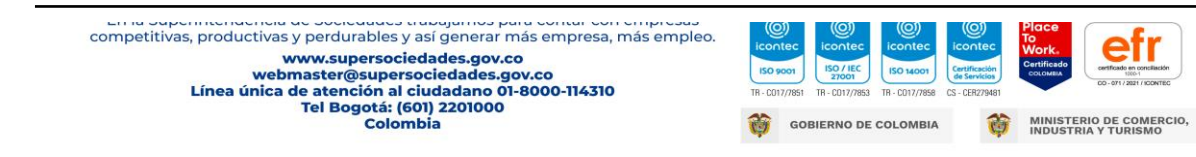

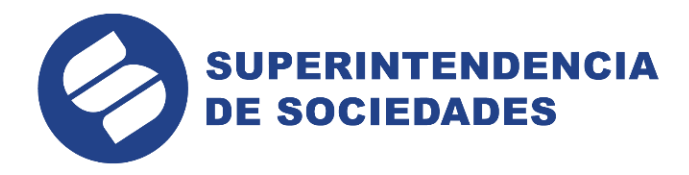

### **6.1.3 UNIDAD O BLOQUE DE INFORMACIÓN 3: INFORMACIÓN DEL CONTADOR**

Ésta unidad se diseñó con el fin de que se indiquen los datos de identificación general del contador de la sociedad, tales como: Nombres, apellidos, tipo de documento de identidad, número de documento de identificación, número de de la tarjeta profesional expedida por la Junta Central de Contadores, fecha de contratación, dirección de domicilio, teléfono fijo y celular, dirección de correo electrónico.

*NOTA. - El correcto diligenciamiento, la precisión y la actualización de los datos solicitados en estos formularios, permitirán un ágil, eficiente y oportuno suministro de la información.*

### **6.2 FORMULARIO 29320 – IVLJ – ACTIVO – INVENTARIO VALORADO LIQUIDACIÓN JUDICIAL**

Está conformado por nueve (9) Bloques o unidades de información incluido el total, los cuales detallan todos los Grupos del activo contenidos en el Plan Único de Cuentas, y que se alimentan de la información diligenciada en cada uno de los formularios que lo

conforman, con la función **" Validar Formulario Actual ".**

Consta de dos (2) columnas cuya apariencia será como se muestra a continuación, cuyas celdas son de color verde claro y no permiten ser diligenciadas. Con la opción **"Validar** 

**Formulario Actual "** traerá la información de los saldos correspondientes a la **Fecha de Admisión (**columna 4**) y al Valor Neto de Realización (**columna 8**)** respectivamente de los formularios 29330, 29340, 29350, 29360, 29370, 29380 y 29390**.**

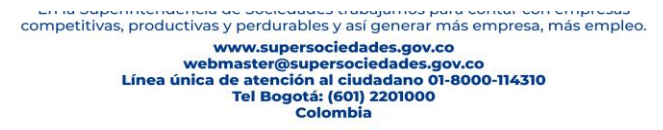

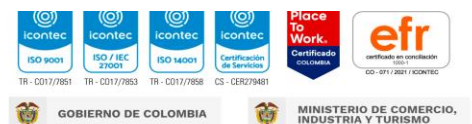

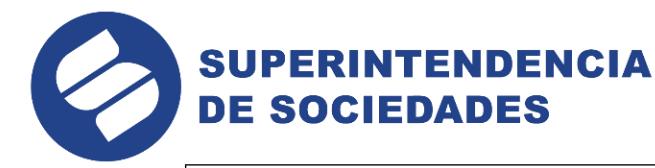

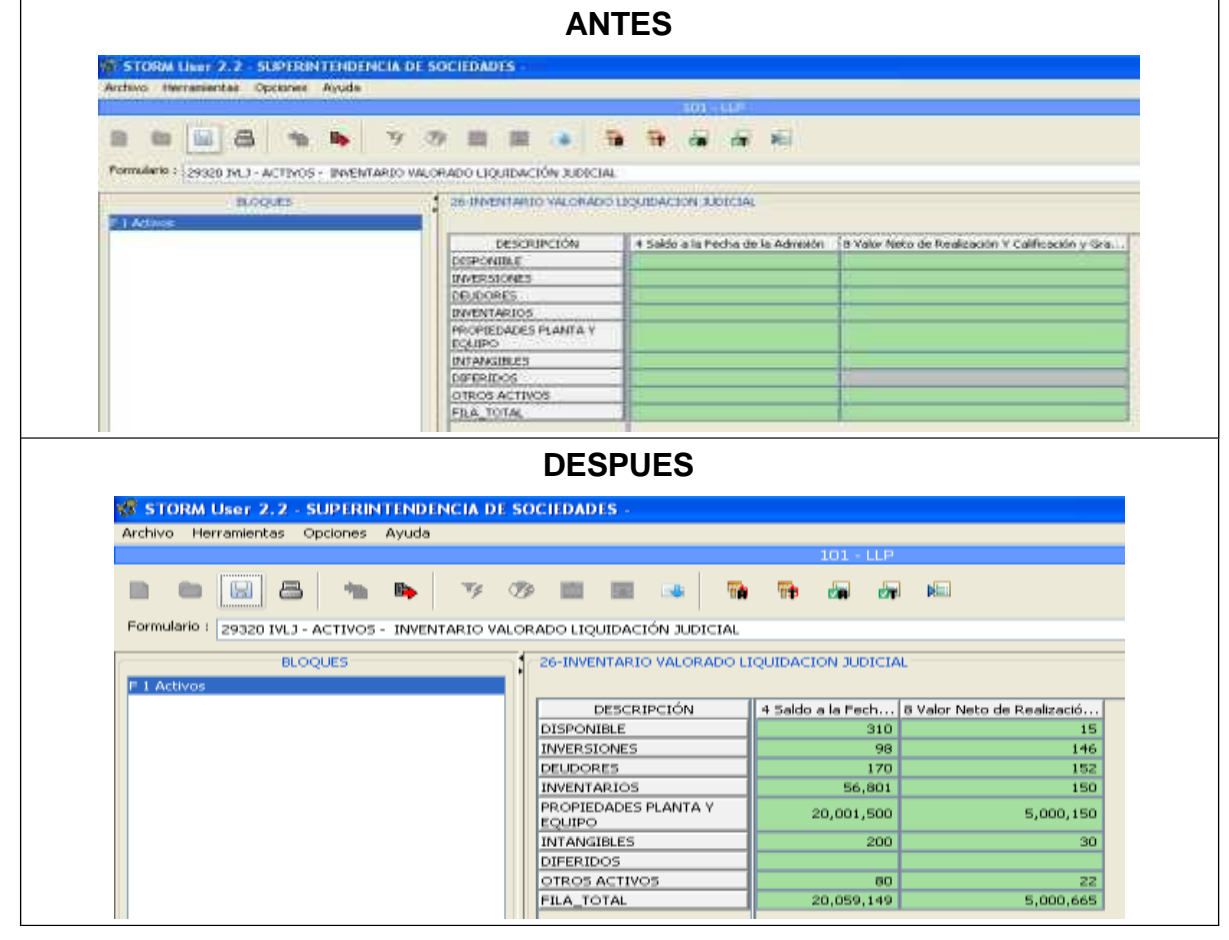

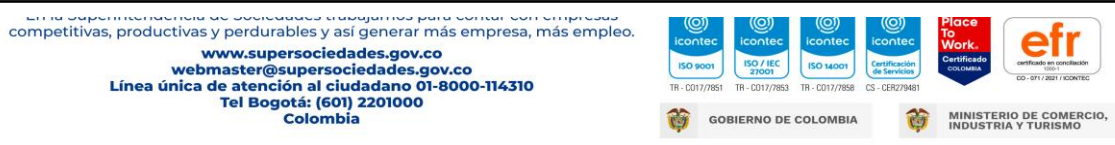

Tel Bogotá: (601) 2201000<br>Colombia

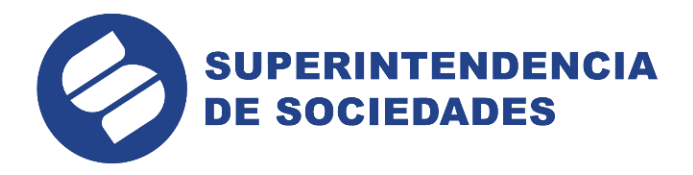

**".**

### **6.3 FORMULARIO 29330 – IVLJ – DISPONIBLE – INVENTARIO VALORADO LIQUIDACIÓN JUDICIAL**

Está conformado por seis (6) Bloques o unidades de información incluido el total, las cuales detallan todos los Grupos del Plan Único de Cuentas que integran el rubro disponible, y que deben diligenciarse detallando cada uno de los ítems que lo conforman en caso de la existencia del registro contable, para lo cual podrán crear los renglones que se requieran en cada caso. Ej. Bancos –1110, se registrará cada una de las cuentas corrientes, de ahorro, etc. que posea la sociedad, aumentando las filas con la opción **"Insertar Fila** 

Consta de ocho (8) columnas que van de la 4 hasta la 32, en las que se debe diligenciar la información general y los saldos correspondientes a la **Fecha de Admisión y el Valor Neto de Realización.**

Cuando se digite un valor mayor de cero en la columna 24 **"Valor Neto de Realización"**, es obligatorio diligenciar las columnas 4(nombre), 8(dirección), 12(ciudad), 16(saldo a la fecha de admisión), 28(se encuentra registrado en la contabilidad) y 32(existe documento soporte), o de lo contrario el sistema arrojará error.

El total Disponible fila 10 columnas 20 y 24 de éste formulario, son trasladados automáticamente a la fila 10 columnas 4 y 8 del formulario 29320 "Activos – Inventario Valorado Liquidación Judicial, con la opción **" Validar Formulario Actual "**.

# ko

#### **6.4 FORMULARIO 29340 – IVLJ – INVERSIONES – INVENTARIO VALORADO LIQUIDACIÓN JUDICIAL**

Está conformado por catorce (14) bloques o unidades de información incluido el total, las cuales detallan todos los Grupos del Plan Único de Cuentas que integran el rubro de Inversiones y que según el caso deben diligenciarse tanto temporales como permanentes.

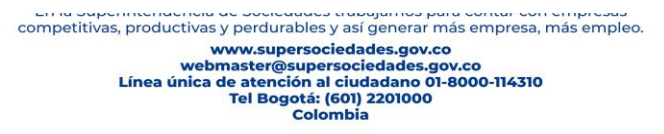

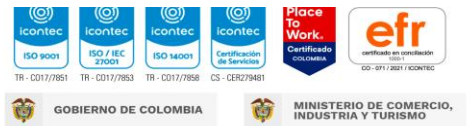

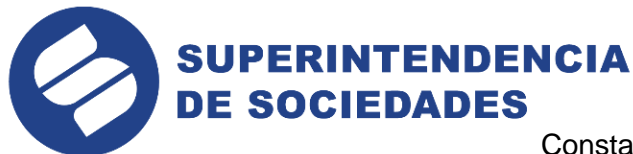

Consta de dieciséis (16) columnas en las que se debe diligenciar la información general y los saldos correspondientes a la **Fecha de Admisión de Inversiones Temporales, Permanentes, Valor Intrínseco en Bolsa y Valor Neto de Realización.**

Cuando se digite un valor mayor de cero en la columna 48 **"Valor Neto de Realización"**, es obligatorio diligenciar las columnas 4(razón social), 8(nit), 12 (dirección), 16(ciudad), 28(porcentaje de participación), 52(el activo se encuentra registrado en la contabilidad), 56(existe documento soporte),

#### **En las columnas:**

**28. PORCENTAJE DE PARTICIPACIÓN.** Es necesario que indique cual es el porcentaje de participación de sus acciones o cuotas en la sociedad donde posee la inversión, en porcentaje menor o igual a 100 y hasta dos dígitos. Por ejemplo: 99.99 ó 1.01.

**32.- NÚMERO DEL TÍTULO.** Cite el número del título que soporta la inversión.

**36 y 40.- SALDO A LA FECHA DE ADMISIÓN DE INVERSIONES TEMPORALES E INVERSIONES PERMANETES**. Solo deben **diligenciar si existe un mayor valor de cero en la columna 48 (valor neto de realización).**

**44. VALOR UNITARIO, INTRÍNSECO O EN BOLSA.** Debe informar el valor unitario de las acciones o cuotas en participación que posee o su valor en bolsa si estás son negociables en la misma, dicho valor lo expresarán en pesos.

**48. VALOR NETO DE REALIZACIÓN**. Si digitó mayor valor de cero es obligatorio diligenciar además de las columnas 4, 8, 12, 16, 28, 52, las columnas 36 (saldo a la fecha de admisión inversiones temporales) y/o columna 40 (saldo a la fecha de admisión inversiones permanentes).

competitivas, productivas y perdurables y así generar más empresa, más empleo. www.supersociedades.gov.co www.superisociedades.gov.co<br>webmaster@supersociedades.gov.co<br>Línea única de atención al ciudadano 01-8000-114310 Tel Bogotá: (601) 2201000<br>Colombia

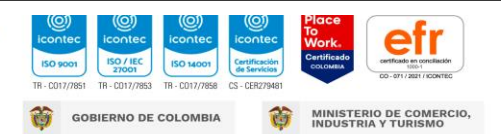

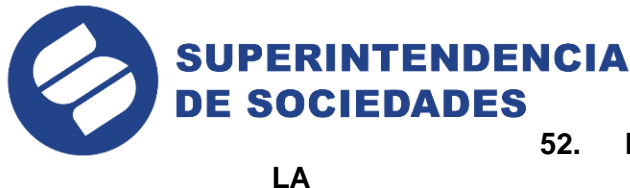

#### **52. EL ACTIVO SE ENCUENTRA REGISTRADO EN**

**CONTABILIDAD**. Al responder si, obliga a diligenciar la columna 56 (existe documento soporte), o de lo contrario el sistema arrojará un error.

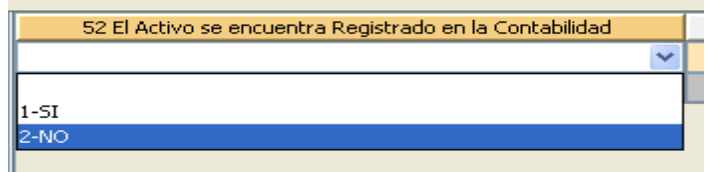

**60. ACTIVOS EXCLUÍDOS O RETIRADOS.** Si diligencia este campo con un cifra en pesos mayor de cero, obliga a diligenciar las columnas 64 (concepto del retiro) y 68 (fecha de actualización) o de lo contrario el aplicativo genera error.

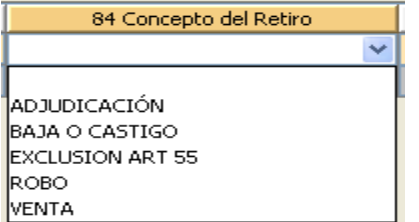

El total Inversiones fila\_10 columna 36 más el total de la fila\_10 columna 40 y del valor neto de realización columna 24 de éste formulario, es trasladado automáticamente a la fila 20 columna 4 y 8 del formulario 29320 Activos – Inventario Valorado Liquidación Judicial

respectivamente, con la opción **" Validar Formulario Actual "**.

#### **6.5 FORMULARIO 29350 – IVLJ – DEUDORES – INVENTARIO VALORADO LIQUIDACIÓN JUDICIAL**

Está conformado por veintiún (21) bloques o unidades de información incluido el total, las cuales detallan todos los Grupos del Plan Único de Cuentas que integran el rubro de Deudores y que deben diligenciarse tanto a corto plazo como a largo plazo según el caso.

Consta de diecinueve (19) columnas en las que se debe diligenciar toda la información general y los saldos correspondientes a la **Fecha de Admisión a Corto Plazo, a Largo Plazo y Provisiones y Valor Recuperable.**

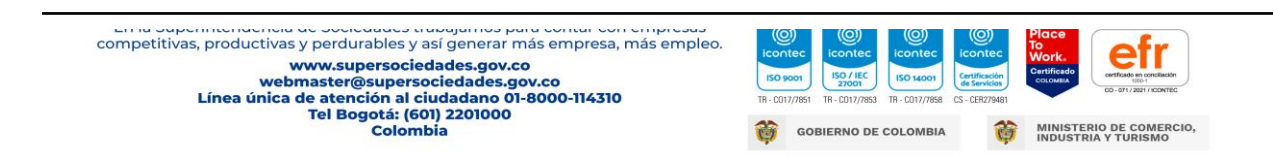

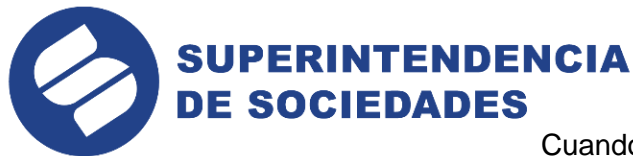

Cuando se digite una cifra mayor de cero en la columna 56 "valor recuperable" es obligatorio diligenciar las columnas 4 (nombre o razón social), 8 (nit) 12 (dirección de notificación) 16 (ciudad o municipio) 20 (número de la factura o documento) 60 (el activo se encuentra registrado en la contabilidad) y 64(existe documento soporte), o de lo contrario el sistema arrojará error.

#### **En las columnas:**

### **44 Y 48.- SALDO A LA FECHA DE ADMISIÓN CORTO Y LARGO PLAZO**.

Solo de deben diligenciar si existe un mayor valor de cero en la columna 56 (valor neto de realización).

**56. VALOR RECUPERABLE**. Si digitó mayor valor de cero es obligatorio diligenciar las columnas 44 (saldo a la fecha de admisión corto plazo) y/o columna 48 (saldo a la fecha de admisión largo plazo).

**60. EL ACTIVO SE ENCUENTRA REGISTRADO EN LA CONTABILIDAD**. Al responder si, obliga a diligenciar la columna 64 (existe documento soporte), o de lo contrario el sistema arrojará un error.

**68. ACTIVOS EXCLUÍDOS O RETIRADOS.** Si diligencia este campo con un cifra en pesos mayor de cero, obliga a diligenciar las columnas 72 (concepto del retiro) y 76 (fecha de actualización) o de lo contrario el aplicativo genera error.

El total Deudores fila\_10 columna 44 más el total de la fila\_10 columna 48 y de la fila\_10 columna 56 de éste formulario, es trasladado automáticamente a la fila 30 columna 4 y 8 del formulario 29320 Activos – Inventario Valorado Liquidación Judicial, respectivamente,

con la opción **" Validar Formulario Actual "**.

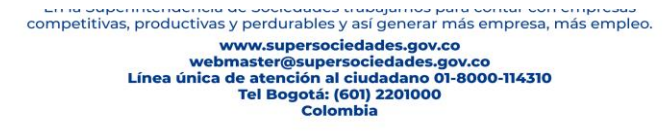

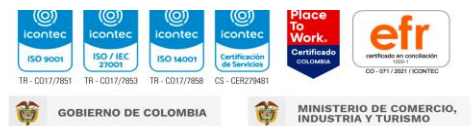

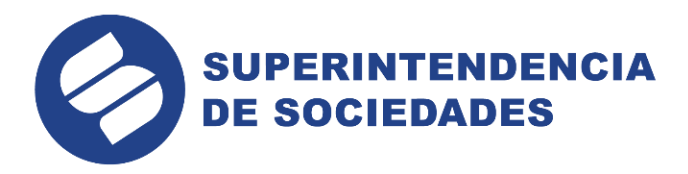

### **6.6 FORMULARIO 29360 – IVLJ – INVENTARIOS – INVENTARIO VALORADO LIQUIDACIÓN JUDICIAL**

Está conformado por dieciséis (16) bloques o unidades de información incluido el total, las cuales detallan todos los Grupos del Plan Único de Cuentas que integran el rubro de Inventarios y que deben diligenciarse de acuerdo al estado de inventario de las sociedades, según el caso.

Consta de diecisiete (17) columnas en las que se debe diligenciar la información general y los saldos correspondientes a la **Fecha de Admisión, Provisiones y Valor Neto de Realización.**

Cuando se digite una cifra mayor de cero en la columna 48 "Valor Neto de Realización" es obligatorio diligenciar las columnas 4 (descripción), 8(código), 12 (unidad de medida), 16(ubicación del bien), 20 (ciudad), 24(limitación o tenencia ), 28(número de unidades ), 32(estado del bien), 52(el activo se encuentra registrado en la contabilidad) y 56(el activo se encuentra físicamente), o de lo contrario el sistema arrojará error.

#### **En las columnas:**

- **8. CÓDIGO Y DENOMINACIÓN DEL BIEN**. Para seleccionar la denominación del bien seguir el siguiente orden:
- Dar clip derecho en los puntos suspensivos de la columna 8.

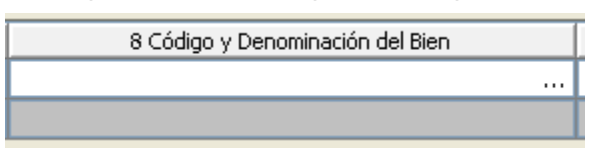

- Digite el nombre del bien en el recuadro "buscar valor en la lista".
- Dar clip derecho a la lupa del mismo recuadro.

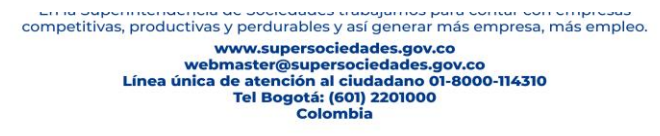

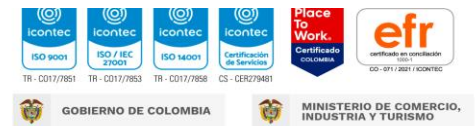

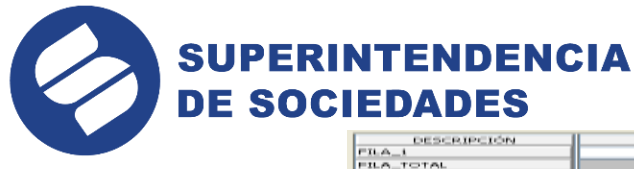

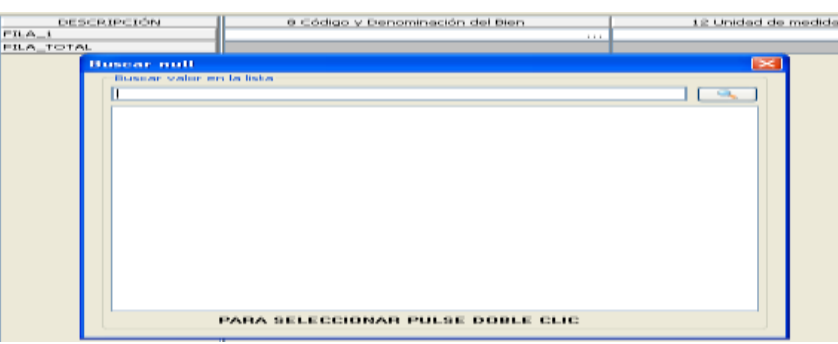

Parase con el Mouse en el nombre y dar enter.

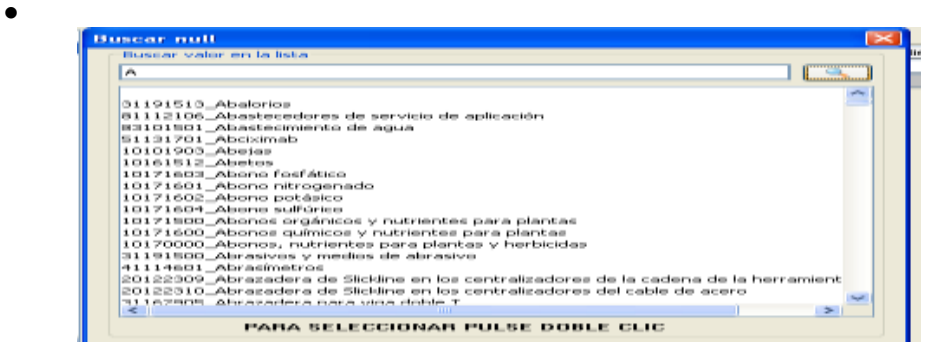

**40.- SALDO A LA FECHA DE ADMISIÓN**. Solo de deben diligenciar si existe un mayor valor de cero en la columna 48 (valor neto de realización).

**48. VALOR NETO DE REALIZACIÓN**. Si digitó mayor valor de cero es obligatorio diligenciar además de las columnas 4, 8, 12, 16, 20, 24, 28, 32, 52, 56 la columna 40 (saldo a la fecha de admisión).

### **52. EL ACTIVO SE ENCUENTRA REGISTRADO EN LA**

**CONTABILIDAD**. Al responder si, obliga a diligenciar la columna 56 (el activo se encuentra físicamente), o de lo contrario el sistema arrojará un error.

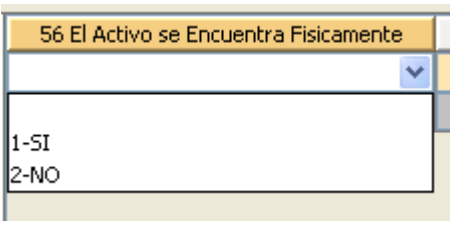

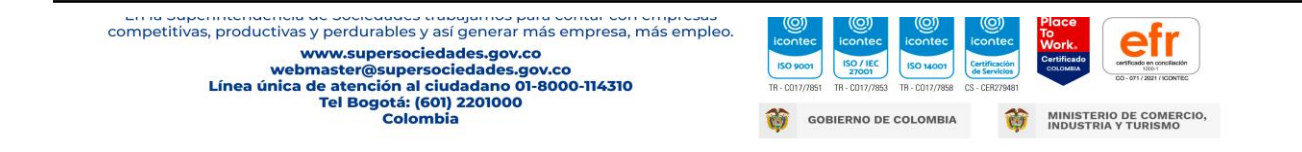

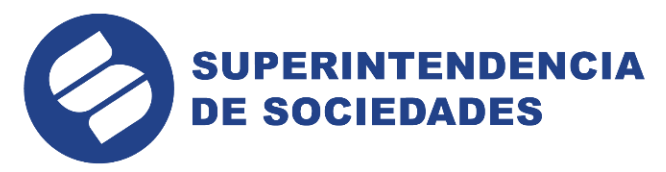

**60. ACTIVOS EXCLUÍDOS O RETIRADOS.** Si diligencia este campo con un cifra en pesos mayor de cero, obliga a diligenciar las columnas 64 (concepto del retiro) y 68 (fecha de actualización) o de lo contrario el aplicativo genera error.

El total Inventarios fila\_10 columna 40 y de la fila\_10 columna 48 de éste formulario, es trasladado automáticamente a la fila 40 columna 4 y 8 del formulario 29320 Activos – Inventario Valorado Liquidación Judicial, respectivamente, con la opción **" Validar** 

**Formulario Actual** 

### **6.7 FORMULARIO 29370 – IVLJ – PROPIEDAD PLANTA Y EQUIPO – INVENTARIO VALORADO LIQUIDACIÓN JUDICIAL**

Está conformado por veinticinco (25) bloques o unidades de información incluido el total, las cuales detallan todos los Grupos del Plan Único de Cuentas que integran el rubro de Propiedad, Planta y Equipo y que deben diligenciarse de acuerdo al estado de inventario de las sociedades, según el caso.

Consta de diecinueve (19) columnas en las que se debe diligenciar la información general y los saldos correspondientes a la **Fecha de Admisión y Valor Neto de Realización.**

Cuando se digite una cifra mayor que cero en la columna 68 "Valor Neto de Realización" es obligatorio diligenciar las columnas 4 (descripción de bien), 8 (código), 12 (dirección) 16(ciudad), 20 (marca), 24 (modelo), 28 (serie), 36 (número de unidades), 40 (estado del bien), 44(número de matrícula), 48(limitación), 72(el activo se encuentra registrado en la contabilidad) y 76 (el activo se encuentra físicamente), o de lo contrario el sistema arrojará error.

#### **En las columnas:**

- **8. CÓDIGO Y DENOMINACIÓN DEL BIEN**. Para seleccionar la denominación del bien seguir el siguiente orden:
- Dar clip derecho en los puntos suspensivos de la columna 8.
- Digite el nombre del bien en el recuadro "buscar valor en la lista".
- Dar clip derecho a la lupa del mismo recuadro.
- Parase con el Mouse en el nombre y dar enter.

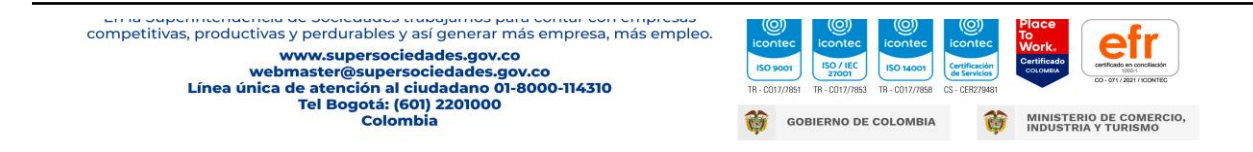

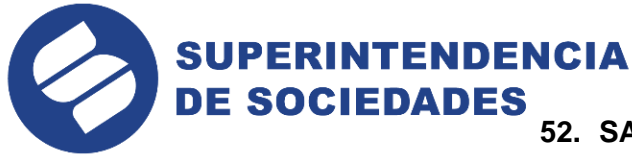

**52. SALDO A LA FECHA DE ADMISIÓN**. Solo de deben diligenciar si existe un mayor valor de cero en la columna 68 (valor neto de realización).

**68. VALOR NETO DE REALIZACIÓN**. Si digitó mayor valor de cero es obligatorio diligenciar además de las columnas 4, 8, 12, 16, 20, 24, 28, 32,

36, 40, 44, 48, 72, 76, la columna 52 (saldo a la fecha de admisión).

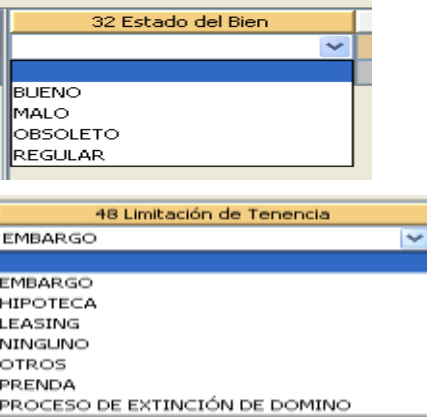

### **72. EL ACTIVO SE ENCUENTRA REGISTRADO EN LA CONTABILIDAD**.

Al responder si, obliga a diligenciar la columna 76 (el activo se encuentra fisicamente), o de lo contrario el sistema arrojará un error.

**80. ACTIVOS EXCLUÍDOS O RETIRADOS.** Si diligencia este campo con un cifra en pesos mayor de cero, obliga a diligenciar las columnas 84 (concepto del retiro) y 88 (fecha de actualización) o de lo contrario el aplicativo genera error.

El total Propiedad planta y equipo fila\_10 columna 52 y de la fila\_10 columna 68 de éste formulario, es trasladado automáticamente a la fila 50 columna 4 y 8 del formulario 29320 Activos – Inventario Valorado Liquidación Judicial, respectivamente, con la opción **" Validar** 

**Formulario Actual** 

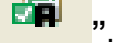

### **6.8 FORMULARIO 29380 – IVLJ – DERECHOS – INVENTARIO VALORADO LIQUIDACIÓN JUDICIAL**

Está conformado por seis (6) bloques o unidades de información incluido el total, las cuales detallan todos los Grupos del Plan Único de Cuentas que integran el rubro de Derechos y que deben diligenciarse de acuerdo al estado de inventario de las sociedades, según el caso.

competitivas, productivas y perdurables y así generar más empresa, más empleo. www.supersociedades.gov.co www.supersociedaddes.gov.co<br>webmaster@supersociedades.gov.co<br>Línea única de atención al ciudadano 01-8000-114310 Tel Bogotá: (601) 2201000<br>Colombia

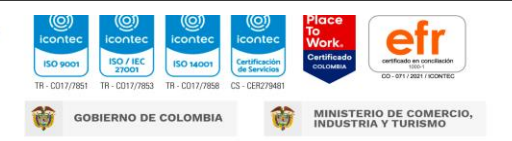

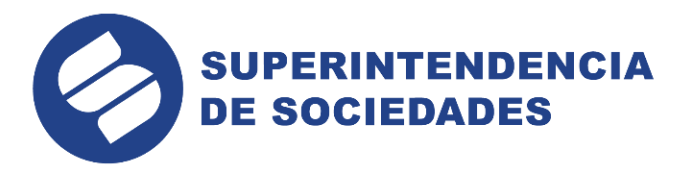

Consta de catorce (14) columnas en las que se debe diligenciar la información general y los saldos correspondientes a la **Fecha de admisión, Provisiones y Valor Neto de Realización.**

Cuando se digite una cifra mayor que cero en la columna 44 "Valor Neto de Realización" es obligatorio diligenciar las columnas 4 (escritura pública), 8 (fecha de constitución), 12 (entidad fiduciaria) 16(beneficiarios), 20 (identificación del bien), 52(el activo se encuentra registrado en la contabilidad), o de lo contrario el sistema arrojará error.

#### **En las columnas:**

**20. IDENTIFICACIÓN DEL BIEN.** Digite el nombre del (los) bien (es) entregado (s) en fiducia.

**32. SALDO A LA FECHA DE ADMISIÓN**. Solo de deben diligenciar si existe un mayor valor de cero en la columna 44 (valor neto de realización).

**44. VALOR NETO DE REALIZACIÓN**. Si digitó mayor valor de cero es obligatorio diligenciar además de las columnas 4, 8, 12, 16, 20, 52, la columna 32 (saldo a la fecha de admisión).

**56. ACTIVOS EXCLUÍDOS O RETIRADOS.** Si diligencia este campo con un cifra en pesos mayor de cero, obliga a diligenciar las columnas 60 (concepto del retiro) y 64 (fecha de actualización) o de lo contrario el aplicativo genera error.

El total Derechos fila\_10 columna 32 de este formulario más el total Intangibles de la fila\_10 columna 12 del formulario 29390, así como el total de Derechos fila\_10 de la columna 44 de éste formulario, son trasladados automáticamente a la fila 60 columna 4 y 8 del formulario 29320 Activos – Inventario Valorado Liquidación Judicial, respectivamente, con la opción **"** 

**Validar Formulario Actual "**.

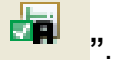

competitivas, productivas y perdurables y así generar más empresa, más empleo. www.supersociedades.gov.co www.superisociedades.gov.co<br>webmaster@supersociedades.gov.co<br>Línea única de atención al ciudadano 01-8000-114310 Tel Bogotá: (601) 2201000<br>Colombia

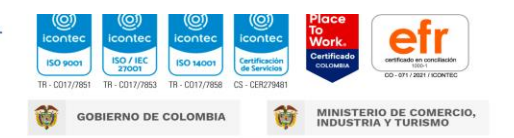

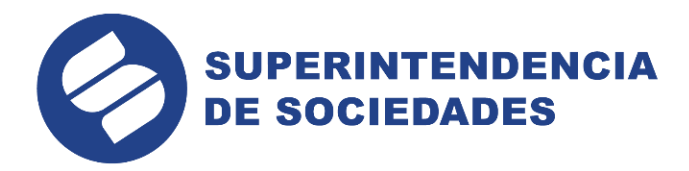

### **6.9 FORMULARIO 29390 – IVLJ – INTANGIBLES DIFERIDOS Y OTROS ACTIVOS – INVENTARIO VALORADO LIQUIDACIÓN JUDICIAL**

Está conformado por dieciséis (16) bloques o unidades de información incluido el total, las cuales detallan todos los Grupos del Plan Único de Cuentas que integran el rubro de Intangibles y otros activos y que deben diligenciarse de acuerdo al estado de inventario de las sociedades, según el caso.

Consta de ocho (8) columnas en las que se debe diligenciar la información general y los saldos correspondientes a la **Fecha de Admisión Largo Plazo y Valor Neto de Realización.**

Cuando se digite una cifra mayor de cero en la columna 16 "Valor Neto de Realización" es obligatorio diligenciar las columnas 4(descripción) y 20(el activo se encuentra registrado en la contabilidad) o de lo contrario el sistema arrojará error.

#### **En la columna:**

**24. ACTIVOS EXCLUÍDOS O RETIRADOS.** Si diligencia este campo con un cifra en pesos mayor de cero, obliga a diligenciar las columnas 28 (concepto del retiro) y 32 (fecha de actualización) o de lo contrario el aplicativo genera error.

El total Intangibles de la fila\_10 columna 12 de este formulario más el total de Derechos fila\_10 col 32 del formulario 29380, así como el total de la fila\_10 de la columna 16 de éste formulario, son trasladados automáticamente a la fila 60 columna 4 y 8 del formulario 29320 Activos – Inventario Valorado Liquidación Judicial, respectivamente, con la opción **" Validar** 

## **Formulario Actual**

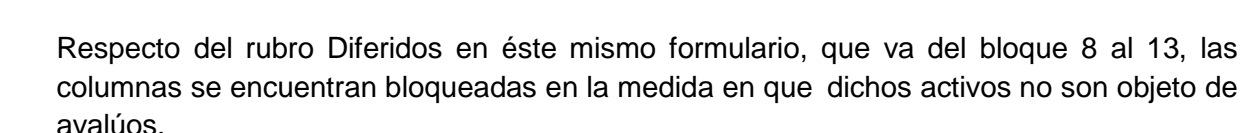

competitivas, productivas y perdurables y así generar más empresa, más empleo. www.supersociedades.gov.co<br>webmaster@supersociedades.gov.co<br>Línea única de atención al ciudadano 01-8000-114310 Tel Bogotá: (601) 2201000<br>Colombia

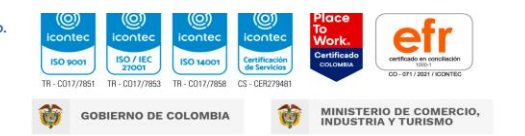

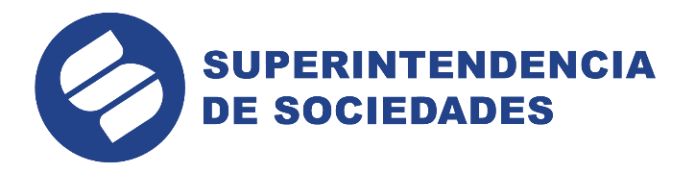

### **6.10 FORMULARIO 29400 – IVLJ – DERECHOS LITIGIOSOS – INVENTARIO VALORADO LIQUIDACIÓN JUDICIAL**

Esta conformado por un (1) bloque o unidad de información incluido el total, el cual debe diligenciarse de acuerdo al estado de inventario de las sociedades.

Consta de ocho (8) columnas en las que se debe diligenciar la información general y los saldos correspondientes al valor estimado en derechos contingentes**.**

Cuando se digite alguna cifra en la columna 28 "Valor Estimado en Derechos Contingentes" es obligatorio diligenciar la columna 4 (demandado), 8(fecha inicio proceso), 12(cuantía de la demanda), 16(juzgado donde cursa la demanda), 20(jurisdicción), 24(estado del proceso) y 32 (el activo se encuentra registrado en la contabilidad) o de lo contrario el sistema arrojará error.

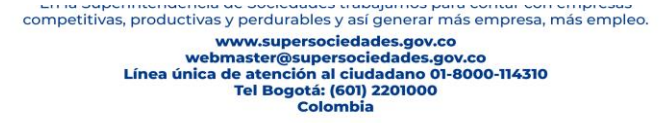

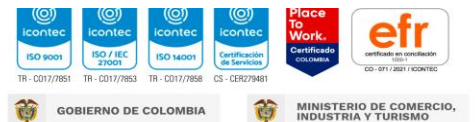